# **PORTABLE MP3/WMA PLAYER**

### **MPaxx MP 580/512**

UNOIC

**DEUTSCH ENGLISH FRANÇAIS ITALIANO ESPAÑOL POLSKI**

### **FRANÇAIS SOMMAIRE \_\_\_\_\_\_\_\_\_\_\_\_\_\_\_\_\_\_\_\_\_\_\_\_\_\_\_\_\_\_\_\_\_\_\_\_\_\_\_\_\_\_**

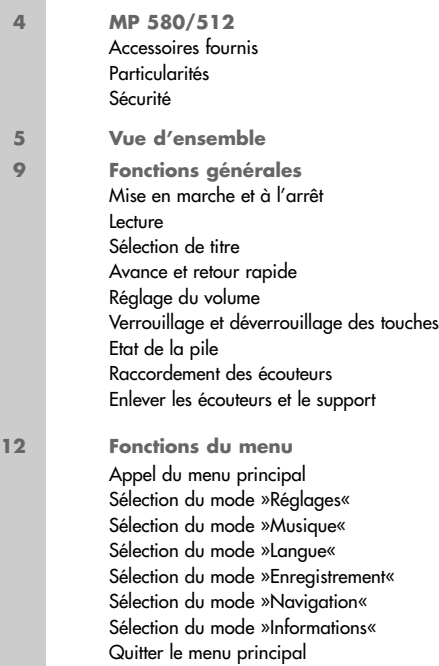

### **SOMMAIRE \_\_\_\_\_\_\_\_\_\_\_\_\_\_\_\_\_\_\_\_\_\_\_\_\_\_\_\_\_\_\_\_\_\_\_\_\_\_\_\_\_\_\_\_\_**

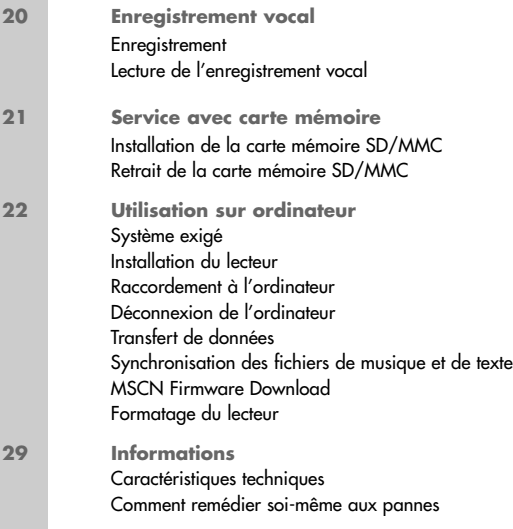

### **MP 580/512 \_\_\_\_\_\_\_\_\_\_\_\_\_\_\_\_\_\_\_\_\_\_\_\_\_\_\_\_\_\_\_\_\_\_\_\_\_\_\_\_\_\_\_**

#### **Accessoires fournis**

- **1** CD d'installation **4** Câble USB
- **2** Ecouteurs stéréo avec support **5** Pile 1 x 1,5 V, LR 03/
- **3** Manuel d'utilisation

AM4/AAA

**Attention :**

Les accessoires contenus dans livraison peuvent varier.

#### **Particularités**

Lecteur MP3/WMA, enregistreur et disque amovible USB, tout en un.

#### **Sécurité**

Cet appareil est destiné à la lecture de fichiers musicaux et vocaux et sert de disque amovible. Toute autre utilisation est formellement exclue.

Ne laissez pas tomber l'appareil. Evitez toute pression sur l'afficheur de l'appareil. Ne placez pas l'appareil à proximité d'objets magnétiques.

Tenez toujours l'appareil à l'abri de l'humidité (gouttes et projections d'eau), des rayons du soleil et de la chaleur.

Ne retirez pas les piles pendant le fonctionnement de l'appareil. Cela peut provoquer de sérieux dégâts.

N'ouvrez jamais le boîtier de l'appareil. La garantie du fabricant ne couvre aucun dégât occasionné par des manipulations inadéquates.

### **VUE D'ENSEMBLE\_\_\_\_\_\_\_\_\_\_\_\_\_\_\_\_\_\_\_\_\_\_\_\_\_\_\_\_\_\_\_\_\_\_\_\_\_\_**

**MP 580/512**

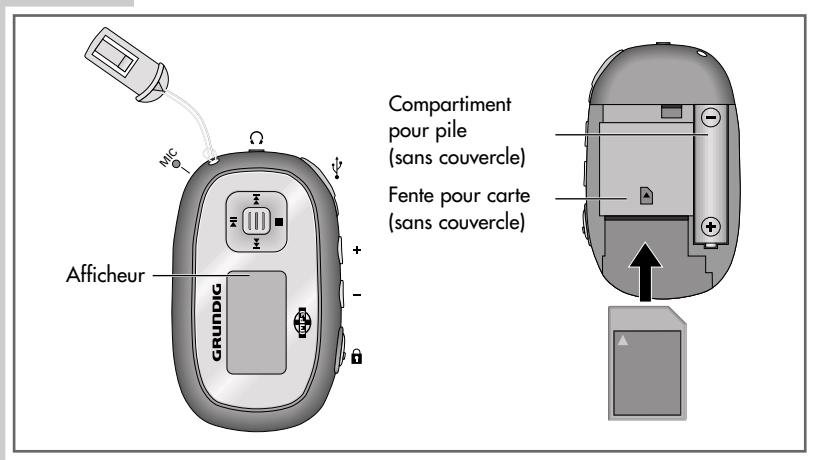

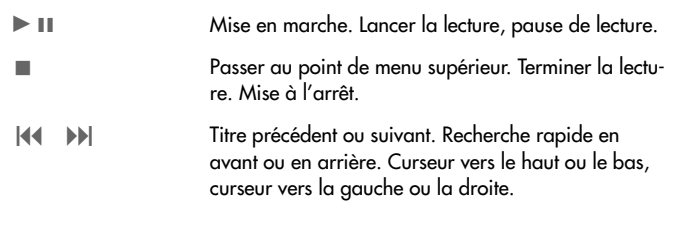

### **VUE D'ENSEMBLE\_\_\_\_\_\_\_\_\_\_\_\_\_\_\_\_\_\_\_\_\_\_\_\_\_\_\_\_\_\_\_\_\_\_\_\_\_\_**

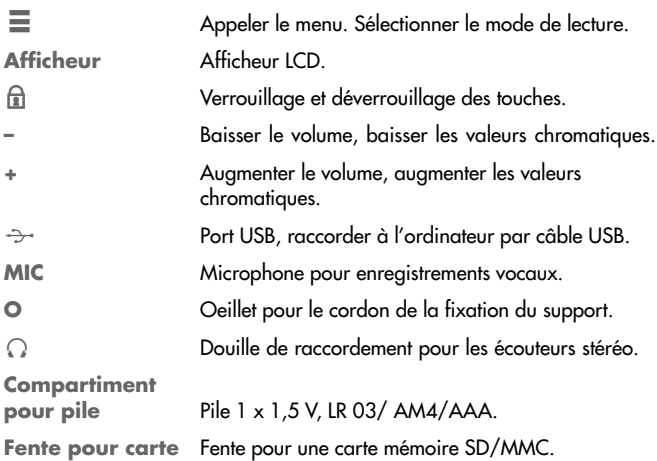

### **VUE D'ENSEMBLE\_\_\_\_\_\_\_\_\_\_\_\_\_\_\_\_\_\_\_\_\_\_\_\_\_\_\_\_\_\_\_\_\_\_\_\_\_\_ Affichages**  $0.04:06$   $\Box$ **Bia Bia World**  $F -$ **Bia Bia World** MP3 D 128 0333 44 0335 ՄՏ⊣ւ

**A** Numéro du titre actuel, nombre total de titres.

- **B** Mode de lecture (normal, Repeat One, Repeat All, Random, Random All).
- **D** Etat de service (lecture ▶, pause **II**, stop ■, enregistrement ●).
- **E** Mode musique ou mode enregistrement vocal.
- **F** Affichage de balise ID3 (nom du titre, texte).
- **G** Durée écoulée de lecture du titre, durée de lecture totale du titre.
- **H** Effets sonores (normal, X-bass, rock, jazz, classique, pop).
- **I** Affichage d'état de la pile.
- **J** Carte mémoire SD/MMC insérée.
- **K** Informations sur le titre actuel.
- **L** Les textes de chanson sont affichés en synchronisation avec la musique (Lyric Display).

### **VUE D'ENSEMBLE\_\_\_\_\_\_\_\_\_\_\_\_\_\_\_\_\_\_\_\_\_\_\_\_\_\_\_\_\_\_\_\_\_\_\_\_\_\_**

#### **Alimentation électrique**

Vous faites fonctionner le lecteur avec une pile de 1 x 1,5 V, LR 03/ AM4/AAA.

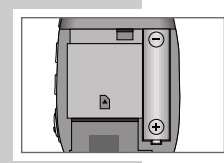

- **1** Ouvrez le couvercle du compartiment à pile au dos de l'appareil en appuyant sur »III»« et repoussez le couvercle dans le sens de la flèche.
- **2** Placez la pile, en tenant compte des pôles indiqués dans le compartiment.
- **3** Replacez puis refermez le couvercle du compartiment à pile.

**Remarques :** 

L'affichage du lecteur vous informe de l'état de la pile. Si vous voyez »  $\Box$ « sur l'affichage, cela signifie que la pile est faible. La durée de marche de l'appareil va jusqu'à 18 heures sur pile.

Retirez la pile lorsque le lecteur reste inutilisé pour une durée prolongée. La garantie du fabricant ne couvre aucun dégât occasionné par des piles usagées.

#### **Remarque relative à l'environnement :**

Ne jetez pas la pile dans les ordures ménagères, même si elle ne contient pas de métaux lourds. Veillez à la protection de l'environnement en déposant par exemple les piles usées aux points de collecte disponibles dans les commerces et les services publics d'élimination des déchets. Renseignezvous sur la législation en vigueur dans votre pays.

### **FONCTIONS GÉNÉRALES\_\_\_\_\_\_\_\_\_\_\_\_\_\_\_\_\_\_\_\_\_\_\_\_\_\_\_\_\_**

#### **Mise en marche et à l'arrêt**

- 1 Pour mettre le lecteur en marche, appuyez brièvement sur »<sup>1</sup> – L'affichage s'allume au bout de 3 secondes.
- 2 Pour arrêter le lecteur, appuyez sur »<sup>8</sup> et maintenez enfoncé jusqu'à ce que »Continue Holding To Power Off« s'affiche et jusqu'à ce que le scan soit terminé.

#### **Lecture**

- **<sup>1</sup>** Lancez la lecture en appuyant sur » **II**«.
- **<sup>2</sup>** Commutez sur pause-lecture avec » **II**«.
- **3** Pour arrêter la lecture, appuyez brièvement sur »■«.

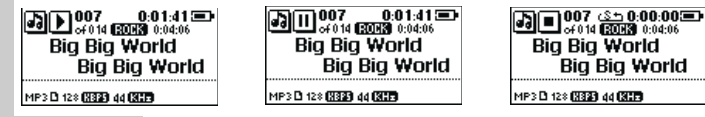

#### **Sélection de titre**

**1** Pour sélectionner le titre suivant ou précédent, appuyez brièvement sur »<sup>8</sup>

### **FONCTIONS GENERALES \_\_\_\_\_\_\_\_\_\_\_\_\_\_\_\_\_\_\_\_\_\_\_\_\_\_\_\_\_**

**Avance et retour rapide**

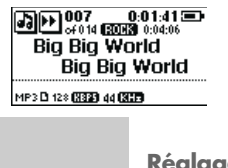

- 1 Pour rechercher un passage de titre, appuyez sur »<sup>1</sup> »9« pendant la lecture et maintenez enfoncé.
	- La recherche est lancée en avant ou en arrière. Lâchez »8 « ou »9« lorsque vous avez atteint l'emplacement souhaité.

#### **Réglage du volume**

007 0.01:41 **Big Big World Big Big World** MP3 D 128 (882) 44 (800)

**1** Pour régler le volume, appuyez sur »**+**« ou » **–**« (l'échelle s'affiche en haut à gauche sur l'afficheur).

**Verrouillage et déverrouillage des touches**

- **1** Verrouillez et déverrouillez les touches avec » a «.
	- Lorsque les touches sont verrouillées, l'affichage »Holding ...« apparaît quand vous actionnez une touche.

**Remarque :**

Si vous mettez le lecteur en marche alors que les touches sont verrouillées, »Holding ...« s'affiche également. Le lecteur s'arrête ensuite.

**Etat de la pile**

L'affichage de la pile indique l'état de la pile de haut (» «) à moyen  $(\mathbb{R} \setminus \mathbb{R} \setminus \mathbb{R})$  à bas  $(\mathbb{R} \setminus \mathbb{R} \setminus \mathbb{R})$ .

## **FONCTIONS GÉNÉRALES\_\_\_\_\_\_\_\_\_\_\_\_\_\_\_\_\_\_\_\_\_\_\_\_\_\_\_\_\_**

#### **Raccordement des écouteurs**

**1** Enfoncez le connecteur des écouteurs dans la prise » a « du lecteur.

#### **Enlever les écouteurs et le support**

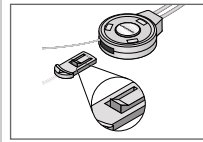

- **1** Ouvrir le dispositif de fermeture du boîtier du support avec  $\mathbf{v} \odot \mathbf{v}$ 
	- La fixation s'éjecte.

**Attention :**

Insérez toujours la fixation dans le dispositif de fermeture, la languette étant dirigée vers le haut.

#### **Appel du menu principal**

- 1 Ouvrez le menu principal en appuyant de manière prolongée sur » $\equiv$ «. Sélectionnez l'option souhaitée avec »<sup>1</sup> « ou »
- **2** Confirmez le choix de l'option avec  $v \equiv \infty$ .

#### **Sélection du mode »Réglages«**

- **1** Sélectionnez l'option »Settings« avec »<sup>1</sup> « ou »
- **2** Confirmez le choix de l'option avec  $v \equiv \infty$ .

**Sélection des effets sonores**

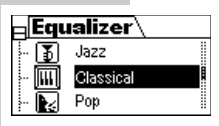

- 1 Avec »<sup>1</sup><sup>4</sup> « ou »<sup>1</sup> %, sélectionnez l'»Equalizer« et confirmez avec  $v \equiv w$ .
- **2** Sélectionnez l'effet sonore souhaité (normal, X-bass, rock, jazz, classique, pop) avec »<sup>[44</sup> « ou »<sup>••••</sup>••• et confirmez avec  $v \equiv w$ . **le choix de l'option avec »**  $\equiv \infty$ **<br>
<b>lu mode »Réglages** «<br>
ez l'option »Settings « avec »  $\equiv \infty$ .<br>
le choix de l'option avec »  $\equiv \infty$ .<br>
se effets sonores<br>
Avec »  $\{4 \leq \infty \}$  »  $\}$ » «, sélectic<br>
mez avec »  $\equiv \infty$ .<br>

#### **Sélection des modes de lecture**

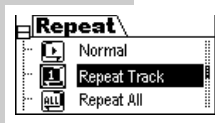

- 1 Sélectionnez »Repeat« avec »<sup>1</sup><sup>4</sup> « ou »<sup>1</sup> « et confirmez avec  $v \equiv \kappa$ .
- **2** Sélectionnez le mode de lecture souhaité (normal, Repeat One, Repeat All, Random, Random All) avec »14 « ou

**Sélection de la couleur du rétro-éclairage de l'afficheur**

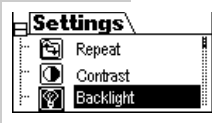

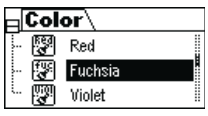

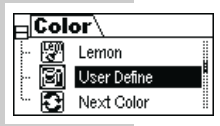

- 1 Avec »<sup>1</sup><sup>4</sup> « ou »<sup>1</sup> %, sélectionnez »Backlight« et confirmez avec  $v \equiv w$ .
- **2** Sélectionnez »Color« avec » $\left| \cdot \right|$  « ou » $\left| \cdot \right|$  « et confirmez avec  $v \equiv w$ . **III III**
- **3** Sélectionnez la couleur souhaitée avec »<sup>8</sup> « ou » $\blacktriangleright$  « et ; »⊑« confirmez avec

#### ou

si vous souhaitez un réglage individuel: sélectionnez »User Define« avec » **(** • « ou » » • « et confirmez avec » $\equiv$  «.

- **4** Sélectionnez les valeurs »L« (Lightness), »B« (bleu),»G« (vert) et »R« (rouge) avec » $\left|\left|\left|\left|\left|\left|\left|\left|\left|\right|\right|\right|\right|\right|\right|\right|\right|$  «.
- **5** Effectuez les réglages avec »**+**« ou » **–**«.

#### **Remarques :**

L'échelle de chacune des ces valeurs s'étend de 0 à 63. Si vous souhaitez que la couleur de l'affichage change à chaque pression de touche, sélectionnez »Next color« avec »<sup>8</sup> **»**  $\blacktriangleright$  « et confirmez avec » $\equiv$  «.

**Réglage du temps d'arrêt du rétro-éclairage de l'afficheur**

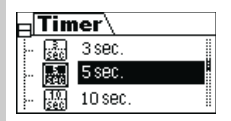

- **1** Avec » $\blacktriangleleft \ll \infty$  » $\blacktriangleright \ll \text{seduction}$  »Backlight« et confirmez avec  $v \equiv w$ .
- 2 Sélectionnez »Timer« avec »<sup>1</sup><sup>4</sup> « ou »<sup>1</sup> × et confirmez avec  $v \equiv \kappa$ .
- **3** Sélectionnez le temps d'arrêt souhaité (Off = pas de rétroéclairage,  $3$  sec.,  $5$  sec.,  $10$  sec.,  $15$  sec., Always On = pas d'arrêt du rétro-éclairage) avec » II« ou » « et confirmez avec  $v = w$ . **III III III III**

**Réglage du contraste de l'afficheur**

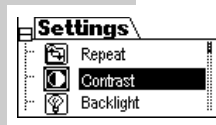

- 1 Sélectionnez »Contrast« avec »<sup>1</sup><sup>4</sup> « ou »<sup>1</sup> « et confirmez avec  $v \equiv w$ .
- **2** Sélectionnez la valeur souhaitée avec »144 « ou » $\blacktriangleright$ 1 « et confirmez avec » $\equiv$ «.

**Réglage du temps d'arrêt du lecteur**

Le lecteur se met automatiquement en position Stop après écoulement de la durée réglée.

- **1** Sélectionnez »Power Savings« avec »8 « ou »9« et confirmez avec  $v \equiv \ll 1$
- **2** Sélectionnez le temps d'arrêt souhaité (Off = pas d'arrêt, 1 min, 2 mins, 5 mins, 10 mins, 15 mins) avec »[<4 « ou ») aver » $\equiv$  «.<br>Sélectionnez le temps<br>1 min, 2 mins, 5 mins<br>confirmez avec » $\equiv$  «.

**Réglage des formats d'enregistrement vocal**

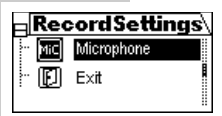

16000Hz

 $\overline{\text{Rate}}$ 8000Hz 11025Hz

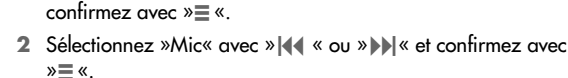

1 Sélectionnez »Record Settings« avec »<sup>1</sup><sup>4</sup> « ou »<sup>1</sup> × et

- **3** Sélectionnez le réglage souhaité avec »<sup>8</sup> « ou »<sup>9</sup> confirmez avec  $v = \infty$ .
	- »Format« : »IMADPCM«, »MSADPCM« ou »PCM«.
	- »Rate« : »8000Hz« à »...«.
- **4** Sélectionnez le réglage souhaité avec »<sup>8</sup> « ou »<sup>9</sup> » « et confirmez avec  $v \equiv \kappa$ .

#### **Remarque :**

Plus la fréquence d'échantillonnage de l'enregistrement est haute, meilleure est la qualité d'enregistrement. Mais cela demande plus d'espace de mémoire. contirmez avec » $\equiv$  «.<br>
Sélectionnez »Mic« avec » $|\blacktriangleleft\>$ « ou » $|\blacktriangleright\>|$ « et «<br>
» $\equiv$  «.<br>
Sélectionnez le réglage souhaité avec » $|\blacktriangleleft\>$ «<br>
confirmez avec » $\equiv$  «.<br>
— »Format« : »B000Hz« à »...«.<br>
Sélectionnez le réglage

**Rétablir tous les réglages par défaut**

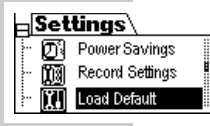

- **1** Sélectionnez »Load default« avec » $\|\cdot\|$  « ou » $\|\cdot\|$  « et confirmez avec  $v \equiv w$ .
	- Affichage : »Loading ...«, puis »Completed«.
	-

**Quitter le mode »Réglages«**

**1** Sélectionnez »Exit« avec » $\blacktriangleleft \ll 0$  webless were avec »  $\equiv$  « ;

ou

appuyez de manière prolongée sur » $\equiv$ «.

– Le lecteur bascule en mode de lecture.

**Sélection du mode »Supprimer titre«** 

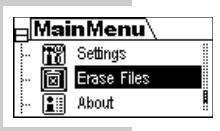

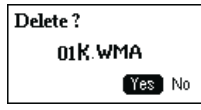

- **1** Sélectionnez »Erase Files« avec »<sup>1</sup> « ou »DI « et confirmez avec  $v = w$ .
- **2** Sélectionnez »Delete One« ou »Delete All« avec »14 « ou » $\blacktriangleright$  « et confirmez avec » $\equiv$  «.
- **3** Sélectionnez » Music« ou »Voice« avec »<sup>[44</sup> « ou » $\blacktriangleright$  \* et confirmez avec  $v \equiv w$ .
- **4** Choisissez entre »Yes« et »No« avec »<sup>[44</sup> « ou »<sup>9</sup> » « et confirmez avec  $v = \kappa$ 
	- Si vous avez choisi »Yes«, le titre correspondant ou tous les titres seront supprimés.
	- Si vous avez sélectionné »No« et confirmé par » $\equiv$ «, vous passez au titre suivant ou vous quittez le menu.
- **5** Pour interromper passez au point de menu supérieur avec  $\gg$   $\approx$

**Attention :**

Si vous exécutez l'option »Delete All«, tous les titres de la mnez »Exit« avec »|((((α) ∞))|(α) et contirmez avec »  $\equiv$  « ;<br>
zz de manière prolongée sur »  $\equiv$  «.<br>
teur bascule en mode de lecture.<br> **1** Gélectionnez »Erase Files« avec »|(((α) « ου »)(α)|(α) et confirmez avec »  $\equiv$ 

#### **Sélection du mode »Musique«**

**1** Sélectionnez »Music« avec » $\blacklozenge$  « ou » $\blacktriangleright$  « et confirmez avec » $\equiv$  «. – Le lecteur bascule en mode de lecture.

#### **Sélection du mode »Langue«**

**1** Sélectionnez »Voice« avec »<sup>8</sup> • « ou »<sup>9</sup> • « et confirmez avec » = «. – Le lecteur bascule en mode de lecture des enregistrements vocaux. '≣<br>III<br>»III<br>»III

**Sélection du mode »Enregistrement«**

- **1** Sélectionnez »Record« avec » $\blacklozenge$  « ou » $\blacktriangleright$  « et confirmez avec » $\equiv$  «.
- 2 Sélectionnez »Start Record« avec »<sup>1</sup><sup>4</sup> « ou »<sup>1</sup> « et confirmez avec  $v = \kappa$ 
	- Le lecteur démarre l'enregistrement.
- **3** Pour mettre fin à l'enregistrement, appuyez sur »<sup>5</sup>
- **<sup>4</sup>** Lisez l'enregistrement avec » **II**« ;

ou

revenez en mode de lecture en appuyant sur » $\equiv$ «.

#### **Sélection du mode »Navigation«**

Cette fonction offre une vue d'ensemble de toutes les données enregistrées dans le lecteur.

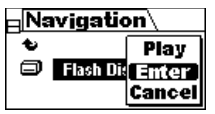

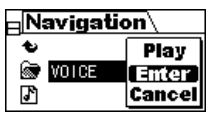

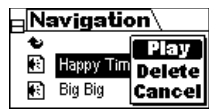

- 1 Sélectionnez »Navigation« avec »<sup>1</sup><sup>4</sup> « ou »<sup>1</sup> × et confirmez avec » $\equiv$ «.
- 2 Sélectionnez »Flash disk« avec »<sup>1</sup><sup>4</sup> « ou »<sup>1</sup> ×, la carte mémoire »Card« étant insérée, et contirmez avec »<u>=</u> «.
- **3** Sélectionnez »Enter« avec »<sup>1</sup><sup>4</sup> « ou »<sup>1</sup> × et confirmez avec  $v \equiv w$ .
- **4** Sélectionnez le dossier souhaité avec »144 « ou »DI confirmez avec  $v = «$ .
- **5** Sélectionnez le fichier souhaité avec »<sup>8</sup> « ou »<sup>9</sup> confirmez avec  $v = \kappa$ sectionally and the design souhaité avec  $\theta$  = Confirmez avec  $\theta = \infty$ .<br>
Sélectionnez le fichier souhaité avec  $\theta$  = Confirmez avec  $\theta = \infty$ .<br>
In Les options  $\theta$ Play«,  $\theta$ Delete« et  $\theta$ Canco<br>
Sélectionnez l'option sou
	- Les options »Play«, »Delete« et »Cancel« s'affichent.
- **6** Sélectionnez l'option souhaitée avec »<sup>8</sup>  $\bullet \times$  ou » $\bullet$  /\* et confirmez avec  $v = w$ .
- **7** Pour revenir au menu, sélectionnez la flèche Return avec » $\blacktriangleright$  « ou » $\blacktriangleright$  « et confirmez avec » $\equiv$  « ;

#### ou

appuyez de manière prolongée sur  $\geq \leq$ .

#### **Sélection du mode »Informations«**

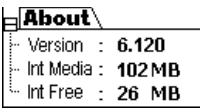

- 1 Sélectionnez »About« avec »<sup>1</sup><sup>4</sup> « ou »<sup>1</sup> « et confirmez avec » $\equiv$ «.
	- Vous obtenez des informations sur la version du logiciel, l'espace de mémoire disponible, l'espace de mémoire libre, l'espace de mémoire externe disponible et l'espace de mémoire externe libre.
- ∍About <sup>i…</sup> Fxt Media -**OMB** Ext Free -**OMB**
- 2 Passez à la deuxième page du menu avec »<sup>8</sup>  $\leftrightarrow$  « ou »
- **3** Pour revenir au menu principal, appuyez sur » $\equiv$ «.

#### **Quitter le menu principal**

- **1** Sélectionnez »Exit« avec »  $\lll$  « ou » $\ggl$  « et confirmez avec » $\equiv$  «.
	- Le lecteur revient en mode de lecture.

### **ENREGISTREMENT VOCAL**

#### **Enregistrement**

Avant l'enregistrement, les formats d'enregistrement doivent être réglés dans le menu »Settings« (voir page 15).

- **1** Ouvrez le menu principal en appuyant de manière prolongée sur  $v \equiv w$ .
	- **2** Sélectionnez »Record« avec »144 « ou »D) « et confirmez avec  $v \equiv \kappa$ . ≣<br>tior<br>»⊒
	- **3** Sélectionnez »Start Record« avec »14 « ou »DI « et confirmez avec » $\equiv$ «.
		- Le lecteur démarre l'enregistrement.
	- **4** Pour terminer l'enregistrement, appuyez sur »■« ou »≡«.
		- L'enregistrement est sauvegardé comme fichier, par ex. V009.WAV.

#### **Lecture de l'enregistrement vocal**

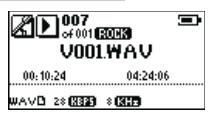

- **1** Ouvrez le menu principal en appuyant de manière prolongée sur  $v = w$ .
- **2** Sélectionnez »Voice« avec »|◀◀ « ou »▶▶ « et confirmez avec  $v \equiv w$ . ≣<br>tior<br>»⊒
- **3** Sélectionnez l'enregistrement souhaité avec »<sup>8</sup> 4 « ou »
- **<sup>4</sup>** Lancez la lecture en appuyant sur » **II**«.
- **5** Pour terminer la lecture, appuyez sur »<sup>1</sup>

**Remarques :**

La lecture de l'enregistrement peut aussi être démarrée par le menu principal sous »Navigation«  $\rightarrow$  »Flash disk«  $\rightarrow$  »VOICE«  $\rightarrow$  »Play«.

La voix enregistrée peut aussi être lue immédiatement après l'enregistrement avec » **II**«.

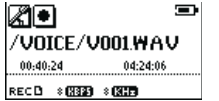

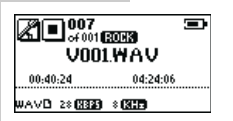

### **UTILISATION AVEC CARTE MEMOIRE\_\_\_\_\_\_\_\_\_\_\_\_\_\_\_**

#### **Installation de la carte mémoire SD/MMC**

Le lecteur supporte les cartes mémoire SD ou MMC jusqu'à une capacité de 1 Go.

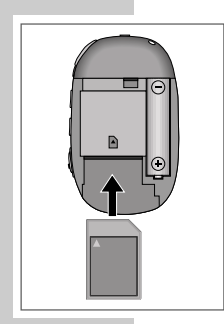

- **1** Arrêtez le lecteur.
- **2** Ouvrez le couvercle du compartiment à pile au dos de l'appareil en appuyant sur »IIII « et repoussez le couvercle dans le sens de la flèche.
- **3** Insérez la carte mémoire dans la fente en appuyant légèrement sur l'extrémité de la carte et enfoncez la carte dans la fente.

#### **Remarques :**

Le service avec carte mémoire augmente la consommation des piles. Retirez donc toujours la carte quand vous ne vous en servez pas.

La carte insérée ne peut pas être utilisée pour les enregistrements vocaux.

#### **Retrait de la carte mémoire SD/MMC**

- **1** Arrêtez le lecteur.
- **2** Ouvrez le couvercle du compartiment à pile au dos de l'appareil en appuyant sur »IIII « et repoussez le couvercle dans le sens de la flèche.
- **3** Retirez la carte hors de la fente en pressant légèrement l'extrémité de la carte vers le bas et sortez-la complètement.

#### **Système exigé**

Le lecteur s'affiche comme disque amovible lorsqu'il est raccordé à l'ordinateur. Ceci correspond à la mémoire Flash du lecteur. Un deuxième lecteur de disque amovible est affiché pour la fente à carte et peut être activé lorsqu'une carte SD/MMC est installée. Votre ordinateur doit remplir les conditions suivantes:

- Windows 98 SE; Windows ME / 2000 / XP; Mac OS X 10.2.6 ou supérieur
- Lecteur de CD-ROM 4x ou supérieur
- Pentium MMX 200 ou supérieur
- 30 Mo d'espace de mémoire libre minimum sur le disque dur
- Interface USB

#### **Installation du lecteur**

Sous Windows ME / 2000 / XP ou Mac OS X 10.2.6, l'installation du lecteur n'est nécessaire que lorsque vous souhaitez effectuer une mise à jour du logiciel.

L'installation du pilote est nécessaire sous Windows 98 SE et Windows 2000, si le Windows Service Pack 3 n'est pas installé.

- **1** Introduisez le CD d'installation ci-joint dans le lecteur de CD-ROM.
- **2** Lancez l'installation en appuyant sur le lecteur D (D:\Setup.exe) et en cliquant sur l'icone de setup.
- **3** Pour effectuer l'installation, suivez les instructions à l'écran.

#### **Raccordement à l'ordinateur**

**1** Mettez en marche l'ordinateur.

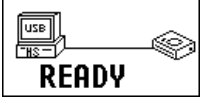

- **2** Arrêtez le lecteur.
- **3** Raccorder le lecteur à l'ordinateur par le câble USB.
	- Dès que la connexion est établie, le lecteur affiche »Ready«.

#### **Déconnexion de l'ordinateur**

Si aucun transfert de fichier n'est en cours, vous pouvez déconnecter l'ordinateur du lecteur.

Avant de débrancher le câble reliant le lecteur à l'ordinateur, vous devez enlever le lecteur du bureau Windows en suivant les instructions de Windows pour retrait sécurisé de matériel.

#### **Attention :**

**READING** 

Ne déconnectez pas le lecteur de l'ordinateur tant que l'affichage »Reading« ou »Writing« est visible sur le lecteur.

- **1** Double-cliquez sur l'icone de retrait de matériel.
	- La fenêtre "Retrait de matériel" s'affiche.
- **2** Pour continuer, suivez les instructions à l'écran.

**23FRANÇAIS**

**Attention :**

Les circuits du lecteur et de l'ordinateur peuvent être sérieusement endommagés si vous ne suivez pas les instructions de Windows ME / 2000 / XP.

**Transfert de données**

- **1** Sélectionnez les fichiers MP3/WMA sur le poste de travail de votre ordinateur, pour les copier.
- **2** Marquez les fichiers.
- **3** Effectuez un double-clic et sélectionnez »Copier«.
- **4** Ouvrez le lecteur de disque amovible (par ex. H:) sur le poste de travail de votre ordinateur.
- **5** Effectuez un clic droit de souris et sélectionnez »Insérer« sur le lecteur de disque amovible (par ex. H:).
	- Les fichiers sont transférés sur le lecteur.

**Remarque :**

Tous les enregistrements vocaux sont sauvegardés comme fichiers individuels dans le Voice Directory.

**Synchronisation des fichiers de musique et de texte**

Le lecteur supporte les fichiers texte de format LRC qui sont synchronisés avec les fichiers musicaux correspondants. De cette manière, vous pouvez entendre la musique par les écouteurs et lire simultanément le texte synchronisé sur l'afficheur.

- **1** Préparer un fichier MP3 ou WMA, par ex. happymusic.mp3.
- **2** Téléchargez le fichier texte correspondant sur Internet. Ce fichier doit porter l'extension LRC, par ex. happymusic-2004.lrc.
- **3** Renommez le fichier texte, par ex. happymusic.lrc. Les désignations du fichier texte et du fichier musical doivent se correspondre. Les deux doivent se trouver dans le même répertoire.
- **4** Copiez le fichier texte et le fichier musical sur le lecteur.
- **5** Déconnectez le lecteur de l'ordinateur.
- **6** Sélectionnez le fichier musical sur le lecteur et lancez la lecture. – L'icone LRC apparaît à l'affichage. Les textes s'affichent en synchronisation avec la musique.

**Remarques :**

Assurez-vous que les fichiers texte et musique se trouvent dans le même répertoire et qu'ils portent la même désignation. Sinon, le lecteur ne peut pas reconnaître le fichier texte.

Les fichiers LRC peuvent être générés à l'aide d'un editor (Singedit).

50007 \$50.00:41 3 **Big Big World Bia Bia World** MP3 D 128 (882) 44 (800) 阳

#### **MSCN Firmware Download**

Le CD d'installation comporte une application logiciel associée au lecteur : le MSCN Firmware Download. Un espace est réservé dans la mémoire Flash du lecteur pour les applications de mise à jour de logiciel. L'application doit être installée sur l'ordinateur pour le téléchargement du logiciel.

#### **Attention :**

Toutes les données de la mémoire Flash peuvent être perdues lors d'un téléchargement de logiciel. Faites donc des copies de sauvegarde de vos données, au préalable.

- **1** Mettez en marche l'ordinateur.
- **2** Arrêtez le lecteur.
- **3** Raccordez le lecteur à l'ordinateur par le câble USB. – Dès que la connexion est établie, le lecteur affiche »Ready«.
- **4** Cliquez sur »Démarrage« sur le bureau de Windows puis sur »Tous les programmes«. Dans »Tous les programmes«, sélectionnez »SigmaTel MSCN Audio Player« et cliquez sur »Firmware Download«.

#### **Attention :**

Ne pas déconnecter le lecteur de l'ordinateur pendant l'opération. Ceci pourrait endommager gravement le circuit et le logiciel du lecteur.

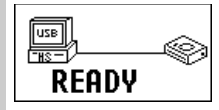

- **5** La fenêtre du MSCN Firmware Download s'affiche.
- **6** Cliquez sur »Afficher détails« pour obtenir des informations sur la version de logiciel actuelle et actualisée.
- **7** Si vous souhaitez formater la plage de données, cochez la case et suivez les instructions.

– Attention : toutes les données seront supprimées.

- **8** Cliquez sur »Start« pour continuer la mise à jour du logiciel.
- **9** Attendez jusqu'à ce que la barre d'état soit scannée. Cliquez ensuite sur »Fermer«. Le téléchargement est alors terminé.

**Avertissement :**

Si vous cliquez sur la case, tous les fichiers sont supprimés. Faites des copies de sauvegarde de vos données avant le téléchargement.

Ne débranchez en aucun cas le câble USB pendant la mise à jour.

#### **Formatage du lecteur**

- **1** Mettez en marche l'ordinateur.
- **2** Arrêtez le lecteur.
- **3** Raccorder le lecteur à l'ordinateur par le câble USB.
	- Dès que la connexion est établie, le lecteur affiche »Ready«.
- **4** Utilisez les outils Windows correspondants pour formater.

**Attention :**

 $Dist Error$ Reformat internal media as FAT1

si vous formatez le lecteur en format NTFS, l'afficheur indique »Disk Error. Reformat internal media as FAT« à la mise en marche. Le lecteur s'arrête ensuite. Vous devez reformater en format FAT.

### **INFORMATIONS**

# $C \in$

Ce produit est conforme aux directives européennes 89/336/CEE, 73/23/CEE et 93/68/CEE.

Cet appareil correspond aux consignes de sécurité DIN EN 60065 (VDE 0860) et donc à la réglementation internationale de sécurité IEC 60065.

La plaquette d'identification se trouve à l'arrière de l'appareil.

#### **Caractéristiques techniques**

**Alimentation électrique** Pile: 1 x 1,5 V, LR 03/AM4/ AAA

**Puissance de sortie**  2 x 6 mW/32 Ω

**Ecart de tension psophométrique** ≥ 90 dB

**Mémoire interne**  512 Mo

**Carte mémoire** SD/MMC jusqu'à 1 Go

**MP3/WMA** Formats: MP3, WMA, WAV (enregistrement)

Débits binaires MPEG: 16-320 kbps WMA: 64-192 kbps Système de fichier: FAT Balise ID3: version 2

**USB** USB-PC: compatible 2.0

**Réponse fréquentielle**  20 Hz ... 14 kHz (128 kbps)

**Dimensions et poids** L x | x h: 78 x 47 x 18 mm Poids (sans pile) 35 g env.

Sous réserve de modifications techniques et esthétiques !

### **INFORMATIONS \_\_\_\_\_\_\_\_\_\_\_\_\_\_\_\_\_\_\_\_\_\_\_\_\_\_\_\_\_\_\_\_\_\_\_\_\_\_**

#### **Comment remédier soi-même aux pannes**

En cas de dysfonctionnement, veuillez d'abord observer les indications suivantes avant d'envoyer votre appareil à réparer. Si, malgré ces indications, vous ne pouvez pas résoudre le problème, adressez-vous à votre revendeur ou à votre service après-vente.

N'essayez en aucun cas de réparer vous-même l'appareil, vous perdriez le bénéfice de votre garantie.

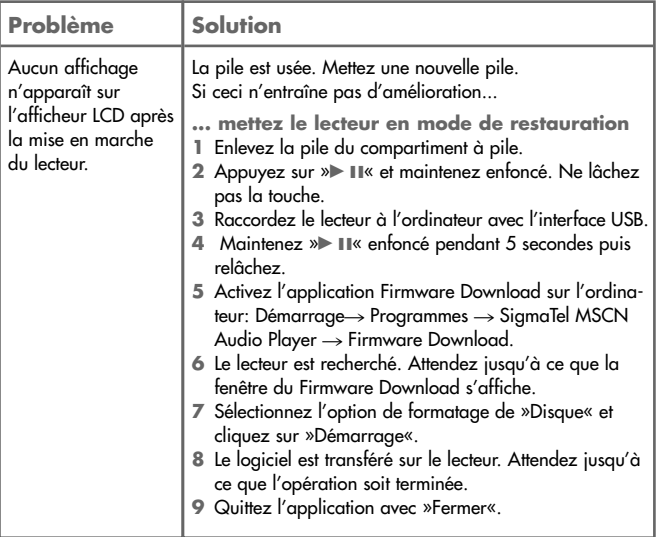